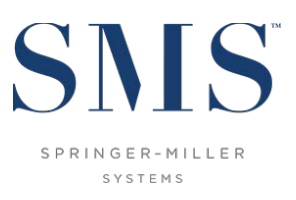

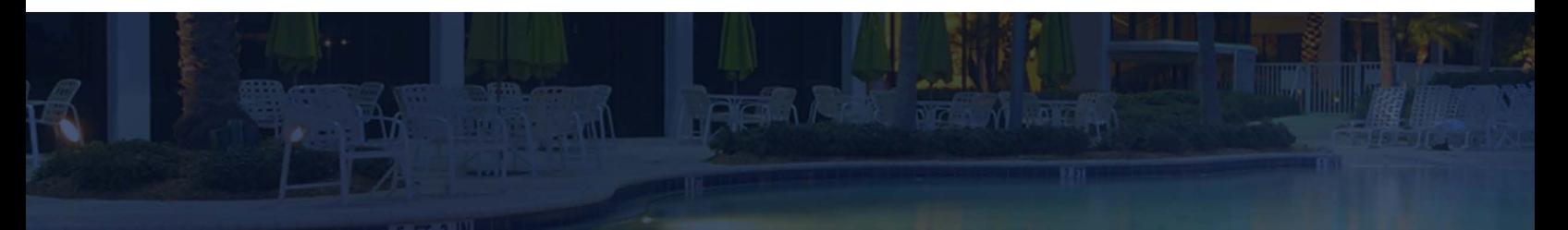

# Application Update Instructions

SMS|Host 2023r1 to 2023r1

Instructions for updating from SMS | Host 2023r1 to SMS | Host 2023r1 (latest build)

SMS Document # 1021580, Rev. 1.2

© 2024, Gary Jonas Computing Ltd. All Rights Reserved.

# **Contents**

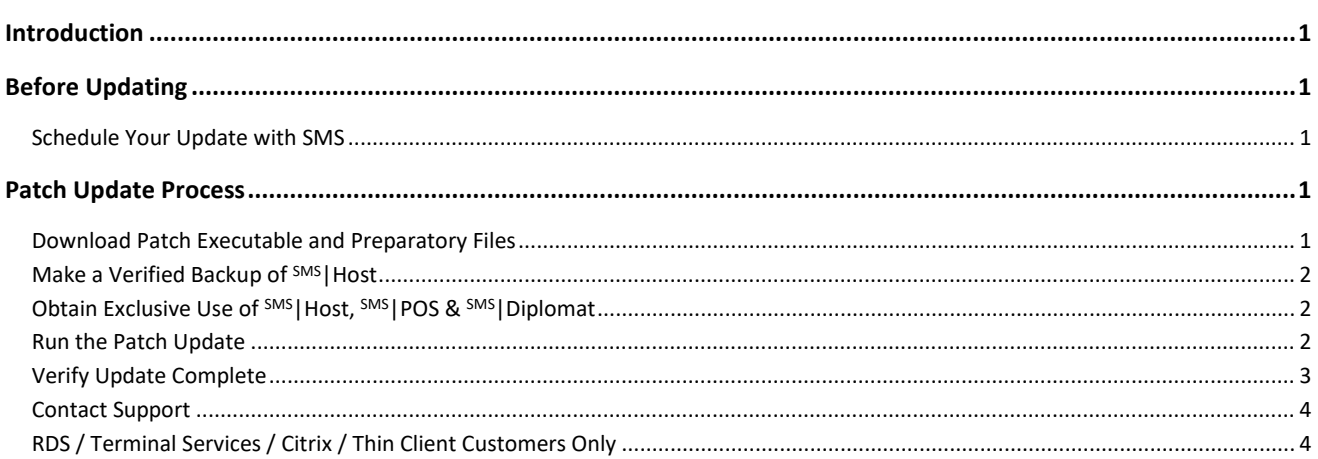

#### **Trademark Information**

Microsoft and Windows are registered trademarks or trademarks of Microsoft Corporation in the United States and/or other countries.

# <span id="page-2-0"></span>**Introduction**

**This document is intended for Springer-Miller Systems (SMS) customers and staff when updating from SMS|Host 2023r1 to a later build of 2023r1.**

Please note that the underlying version number associated with the SMS | Host 2023r1 release is 22.820417.

# <span id="page-2-1"></span>**Before Updating**

You must complete each of these tasks before the update can begin.

#### <span id="page-2-2"></span>**Schedule Your Update with SMS**

Please send an email to *upgrades@springermiller.com* to begin the update scheduling process. You will be contacted by a SMS coordinator who will ask you to complete an *Upgrade Request Form* to identify hardware specifications and currently installed SMS software.

## <span id="page-2-3"></span>**Patch Update Process**

#### <span id="page-2-4"></span>**Download Patch Executable and Preparatory Files**

Before running the 2023r1 update, you must download the latest 2023r1 update patch and prep from the Springer-Miller [Systems Customer Community.](http://help.springermiller.com/en/Support/Support_Customer_Community.htm)

If you do not have a username and password for the SMS Customer Community, contac[t SMS Support](http://help.springermiller.com/en/Support/Support_Contact.htm) for assistance.

- 1. Verify that there are no files in your **\hostplus\tempdist** or **\hostdemo\tempdist** folders. If there are, move them to a different location.
- 2. Logon to the SMS Customer Community and click on the **Resources** tab:
	- Home **My Case**
- 3. On the **Resources** page, scroll to the *Libraries* section and select the **SMS|Host 2023r1 Software Packages** library:

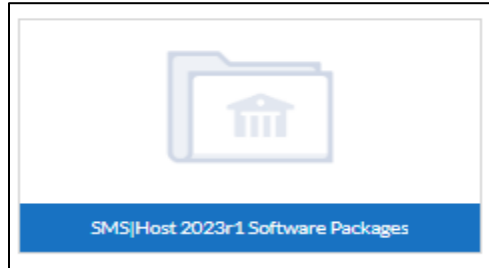

- 4. Open the **SMS|Host 2023r1 Software Packages** library to view the list of available files.
- 5. There are two files that must be downloaded for this update: the patch file **22820417.exe** and the preparatory file **prep0417.exe**.
- 6. Download the **22820417.exe** file to your \**hostplus\tempdist** (or **\hostdemo\tempdist**) directory for later use. If there is no **tempdist** directory under **\hostplus** (or **\hostdemo**), create one.

**IMPORTANT NOTE:** Do **NOT** attempt to run the executable file at this time.

- 7. Download the **prep0417.exe** file to your **\hostdemo\fxp32** or **\hostplus\fxp32** directory.
- 8. Extract the contents of **prep0417.exe** into the **\fxp32** folder by double-clicking on the file and answering *A* to the prompt to replace existing files, as shown:

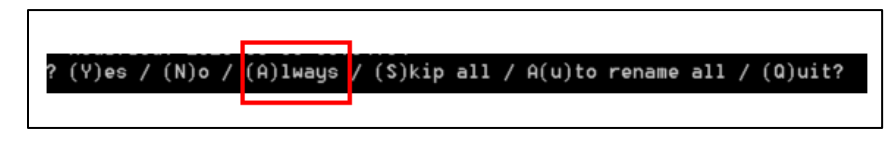

### <span id="page-3-0"></span>**Make a Verified Backup of SMS|Host**

You MUST make a verified backup of your <sup>SMS</sup> |Host system before you launch the update. Failure to make a verified backup may result in unnecessary downtime due to damaged data that, in some cases, is irreparable.

#### <span id="page-3-1"></span>**Obtain Exclusive Use of SMS|Host, SMS|POS & SMS|Diplomat**

Ensure all users are completely logged out of the <sup>SMS</sup>|Host and <sup>SMS</sup>|POS systems before starting the update.

Completely shut down all serial and XML interfaces and power off the SMS | Diplomat server. As the update requires exclusive use of all files, putting interfaces to sleep is not sufficient – they must be shut down. The  $SMS$  Diplomat server(s) should be powered off to prevent SMS | Commander attempting to restart SMS | Diplomat during the update.

See the **[Exclusive Use Manager](https://help.springermiller.com/host/2023r1/Content/Night_Audit/Exclusive_Use_Manager.htm)** topic on the <sup>SMS</sup> | Host help site and contact the [SMS Customer Support Center](http://help.springermiller.com/en/Support/Support_Contact.htm) for assistance if you have any problems obtaining exclusive use of the system.

## <span id="page-3-2"></span>**Run the Patch Update**

**Note:** If you do not feel comfortable performing the update, or encounter problems at any point in the following process, please STOP and contact th[e SMS Customer Support Center.](http://help.springermiller.com/en/Support/Support_Contact.htm) Do NOT attempt to work through problems by yourself.

You must run the patch update from the same drive letter that your workstations use to map to SMS | Host.

For example, if your SMS|Host system is physically located on your server's **C:\smshost\hostplus** directory and your workstations map to this directory as **H:\hostplus**, you should run the patch update from **H:\hostplus** (on either the SMS | Host server itself or a workstation).

- 1. From the **<mapped drive>:\hostplus\fxp32** (or **hostdemo\fxp32**) directory, either double-click on the file **FIXINS.EXE** or from a command line prompt, move to the fxp32 directory and type: *FIXINS*
- 2. The following prompt will display: **Have you made a verified backup of HOST? (Y/N). NOTE:** This is a REMINDER only and does not perform any verification.
- 3. You will be prompted to enter a Key Code.
- 4. Contact your [SMS Customer Support Center](http://help.springermiller.com/en/Support/Support_Contact.htm) for a Key Code to initiate the update.
- 5. Enter the Key Code you receive.

Your update keycode will comprise 8 to 10 random digits. You will notice that the version number you are updating to will display on the update keycode screen, as shown:

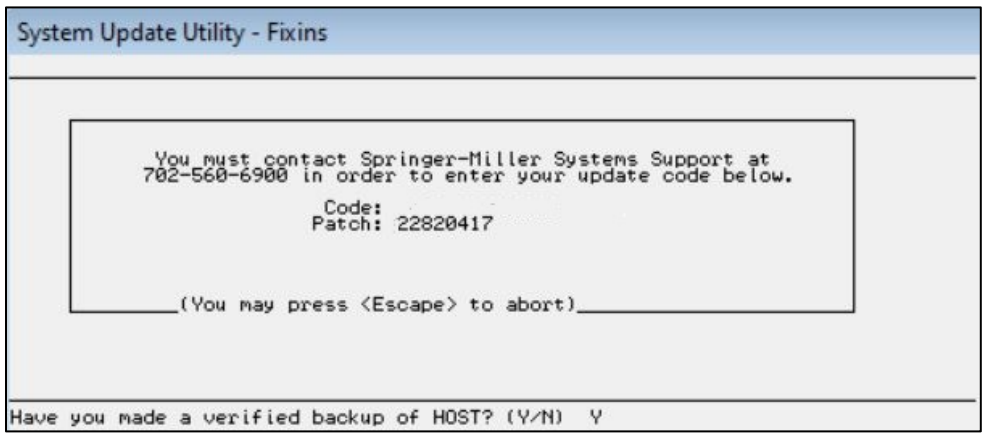

Ensure that the patch version number is correct. If the version number is incorrect, verify that **\tempdist** contains the correct patch file (**22820417.exe**) and that it is the only file in that directory.

**Note:** The following warning message will display if the contents of the prep file were not successfully extracted prior to running **Fixins**:

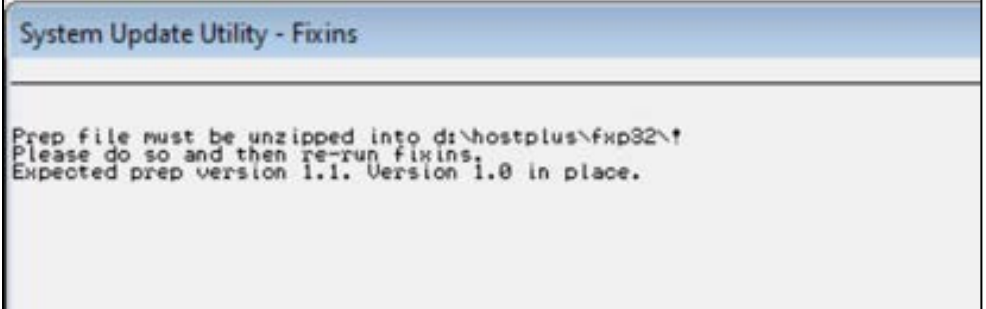

If you receive this warning message, escape out of this window and re-extract the contents of the prep file into the **\fxp32** folder following the directions above. Then go back to step #1 and re-launch *Fixins*.

- 6. The update will move ahead with installing new files, enabling any relevant settings and making updates to database structures and indexes as necessary.
- 7. The update will display an Update Process Complete prompt when the process is complete and requires you to press **Y** to confirm. If you do not receive an update complete notice, or if the update produces an error at any stage of the process, contact Springer-Miller Systems immediately.

#### <span id="page-4-0"></span>**Verify Update Complete**

On first launch of SMS | Host, following the update, the title screen of both SMS | Host and SMS | POS (if applicable) should display the new release number "2023r1" and the latest build number "Build XXXX":

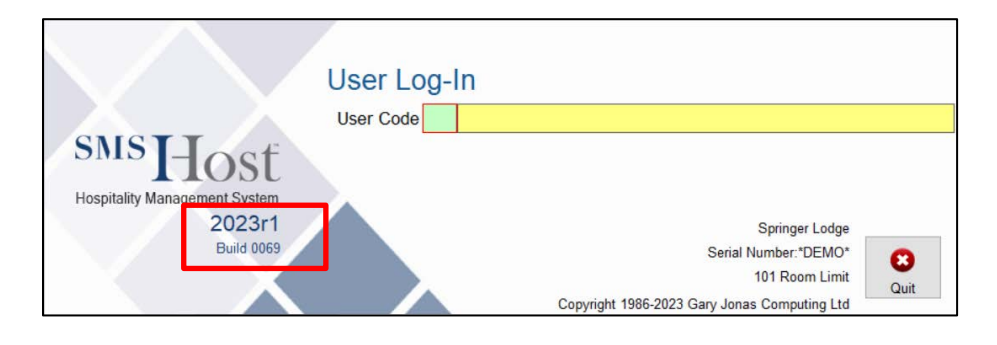

If **2023r1** and the latest Build number are not displayed on the logon screen, the update was not successful. In this case, please contact [Springer-Miller Systems Customer Support](http://help.springermiller.com/en/Support/Support_Contact.htm) immediately.

# <span id="page-5-0"></span>**Contact Support**

Call [Springer-Miller Systems Customer Support](http://help.springermiller.com/en/Support/Support_Contact.htm) immediately upon completion of the update and *before releasing exclusive*  use of your <sup>SMS</sup>|Host system. This will enable SMS staff to perform any additional updates or configuration specific to your system (interfaces, <sup>SMS</sup> | Diplomat and <sup>SMS</sup> | DipHost, etc).

Remember to re-launch all serial interfaces from the relevant desktop icons and to re-start <sup>SMS</sup> | Diplomat once Support has verified that all related products have been updated.

# <span id="page-5-1"></span>**RDS / Terminal Services / Citrix / Thin Client Customers Only**

This step is REQUIRED for customers with an RDS, Citrix® or Microsoft® Terminal Services implementation of a "thin client" architecture.

After completing the SMS | Host update, and before allowing users to enter the updated system, local copies of the necessary SMS | Host and SMS | POS program files must be deployed to each server that is configured for RDS, Citrix or Terminal Services.

Refer to the document Publishing and Maintaining SMS | Host on an RDS, Citrix or Terminal Server for instructions about how to perform these tasks.